**[赵彪](https://zhiliao.h3c.com/User/other/0)** 2006-11-09 发表

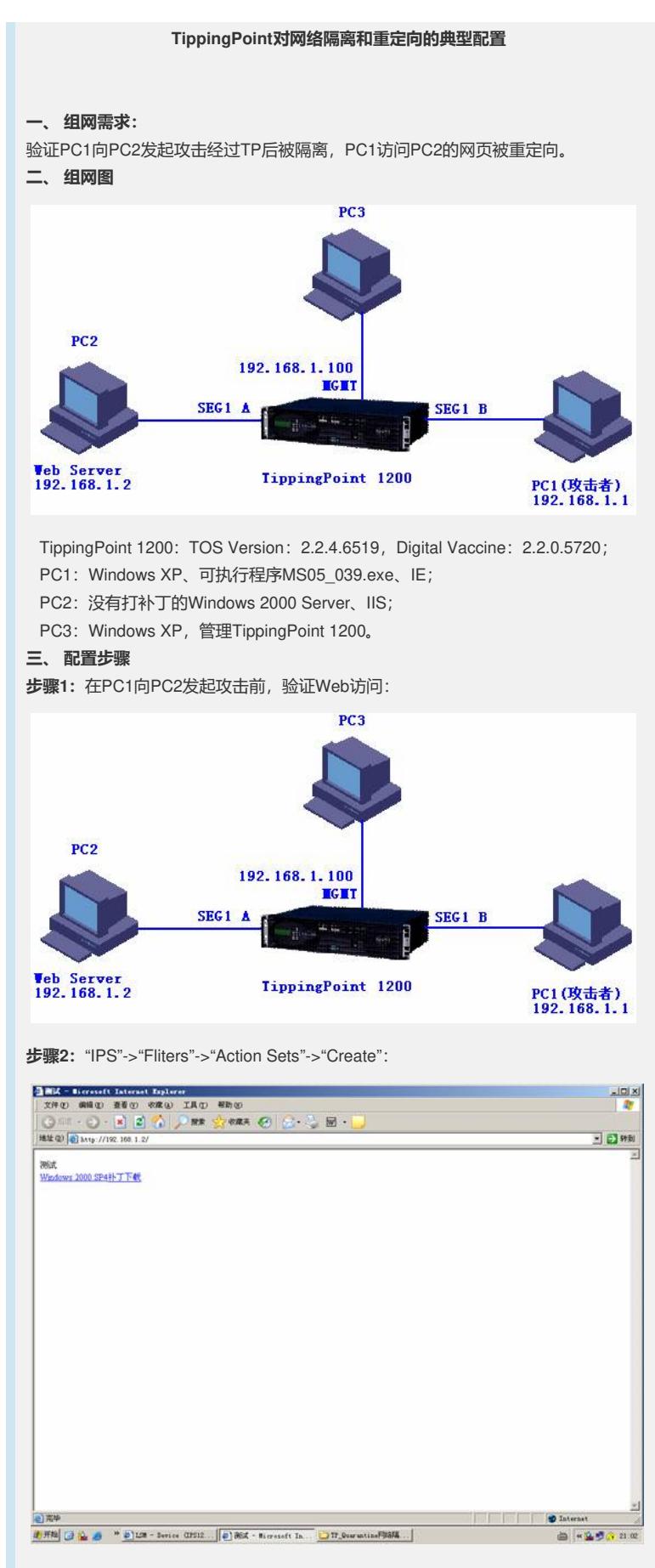

**步骤3:**查找"3677"过滤器:

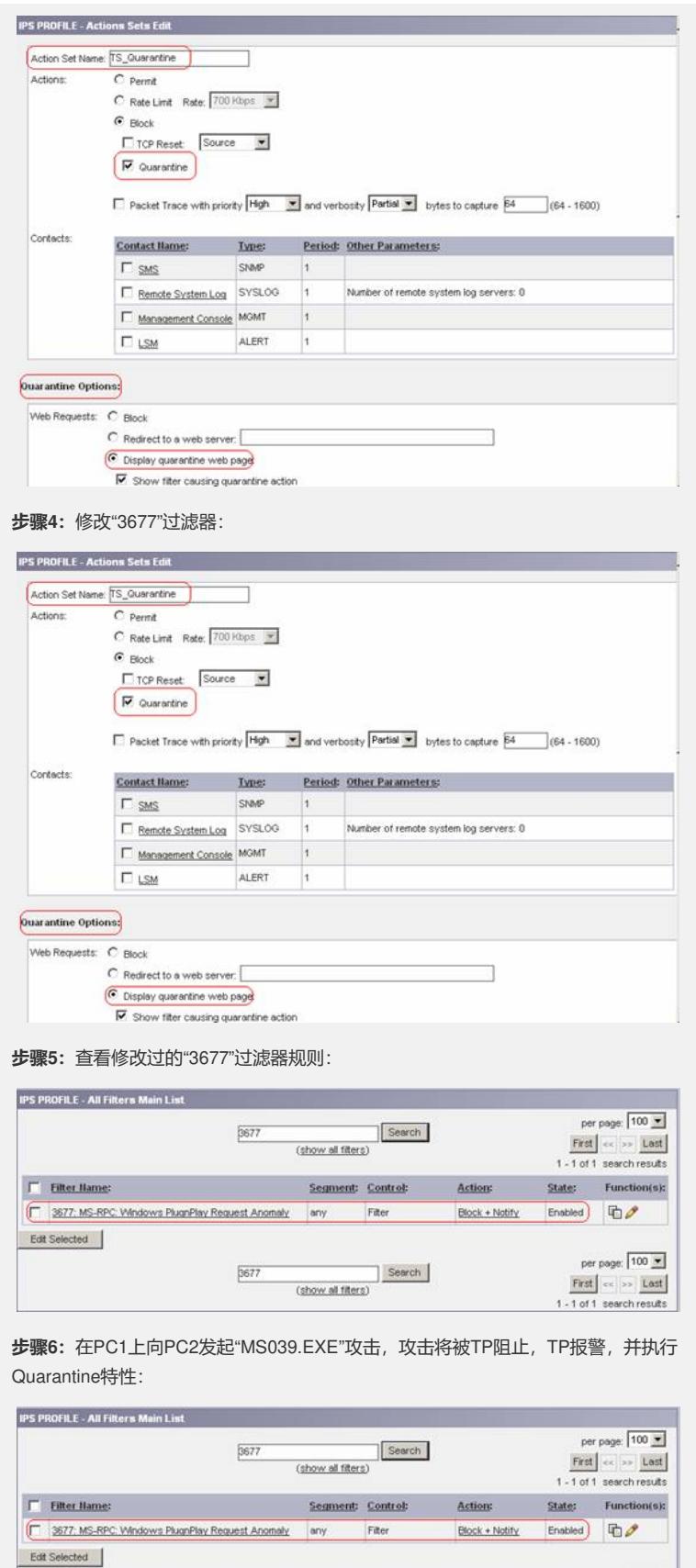

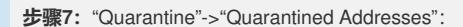

 $[3677]$  Search  $\begin{array}{|l|} \hline \multicolumn{1}{r}{\text{Search}} \\ \hline \multicolumn{1}{r}{\text{(show all filters)}} \\ \hline \end{array}$ 

 $\begin{array}{r|l|l} \text{per page:} & \text{100} & \underline{\textbf{y}} \\ \hline \text{First} & \text{ce} & \text{ss} & \underline{\text{Last}} \\ \text{1 - 1 of 1} & \text{search results} \end{array}$ 

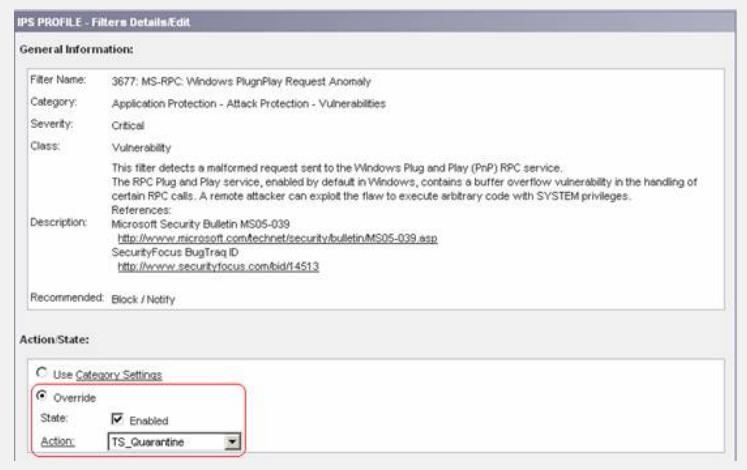

**步骤8:**在PC1上通过IE访问PC2上的任意网页,这时,攻击机上的IE上将显示TP返回 的网页,提示该攻击机有阻击波蠕虫的信息(相当于攻击机被隔离,无法成功访问其 他网页):

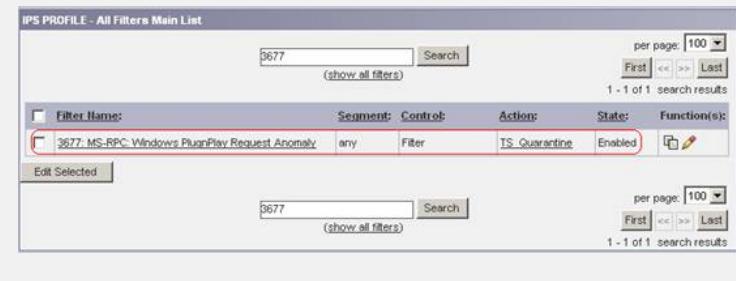

**四、 配置关键点**

略。